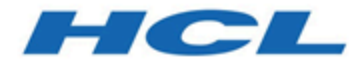

# **BigFix Asset Discovery ユーザーズ・ガイド**

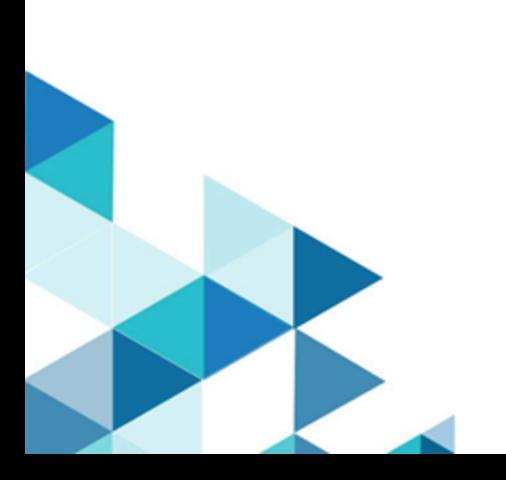

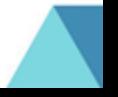

# Special notice

Before using this information and the product it supports, read the information in [Notices](#page-47-0)  [\(on page 48\).](#page-47-0)

# Edition notice

This edition applies to BigFix version 10 and to all subsequent releases and modifications until otherwise indicated in new editions.

# 第 1 章. 環境の設定

BigFix Asset Discovery の仕組みについて説明します。

エンタープライズ環境における BigFix Asset Discovery の主な用途は、以下のとおりです。

- ネットワーク資産 (IP アドレスを持つ、ルーター、プリンター、スイッチなどのデバ イスおよび無線アクセス・ポイントなどを含む) の識別。
- 非管理コンピューターおよび不正コンピューター (BigFix エージェントが無効となっ ているコンピューターや、会社が管理していない不正コンピューターを含む) の識 別。

この情報により、デバイスの種類、インストール日時、およびインストール場所に関す る、ライセンス・インベントリーの重要な疑問に答えることができます。さらに、ネット ワーク上の無許可の従業員コンピューター、ワイヤレス装置、または不正デバイスに関す る、セキュリティー上の疑問や懸念に答えることができます。

BigFix Asset Discovery は、近くにあるコンピューターの別のエージェントがスキャンを実 行するという点で、ユニークなソリューションです。これは、分散スキャンとして知られ ています。この方法には、以下に示すいくつかの重要なメリットがあります。

- WAN 帯域幅を節約する
- スキャンを並列に実行できるので、結果を得るのが数週間後ではなく数分後となり、 非常に早くなる
- 分離サブネットを含む複雑なネットワーク構成で動作するよう容易にカスタマイズで きる
- カスタマイズされたスキャン・タイプを個々のサブネットで実行できる

BigFix Asset Discovery は、Fixlet とタスクを使用して、ネットワーク内の指定されたエー ジェントにスキャン・ポイントをデプロイすることで動作します。その後、他の Fixlet と タスクを使用して、Nmap スキャンを好きな間隔で実行することができます。スキャン結 果は自動的に BigFix サーバーに送信され、このサーバーで、データが BigFix データベース にインポートされます。これによりスキャン情報は、BigFix コンソールで 「非管理資産」 タブを使用して確認できます。

**注:** Linux プラットフォームでAsset Discovery Fixlet を使用するには、BES サー バー・プラグイン・サービスをインストールする必要があります。このプラグイン は、BigFix サポート・サイトで入手して、インストールできます。

# 第 2 章. 概要

BigFix が資産を発見する方法と、スキャン・ポイントについての概要を説明します。

BigFix Asset Discovery は、特定のコンピューターをスキャン・ポイントとして指定する ことで動作します。サポートされるオペレーティング・システムを実行しているエージェ ントであれば、どのエージェントもスキャン・ポイントとして指定できます。これらのス キャン・ポイントは、ネットワーク内の非管理資産を照会します。次の図は、このプロセ スを示したものです。

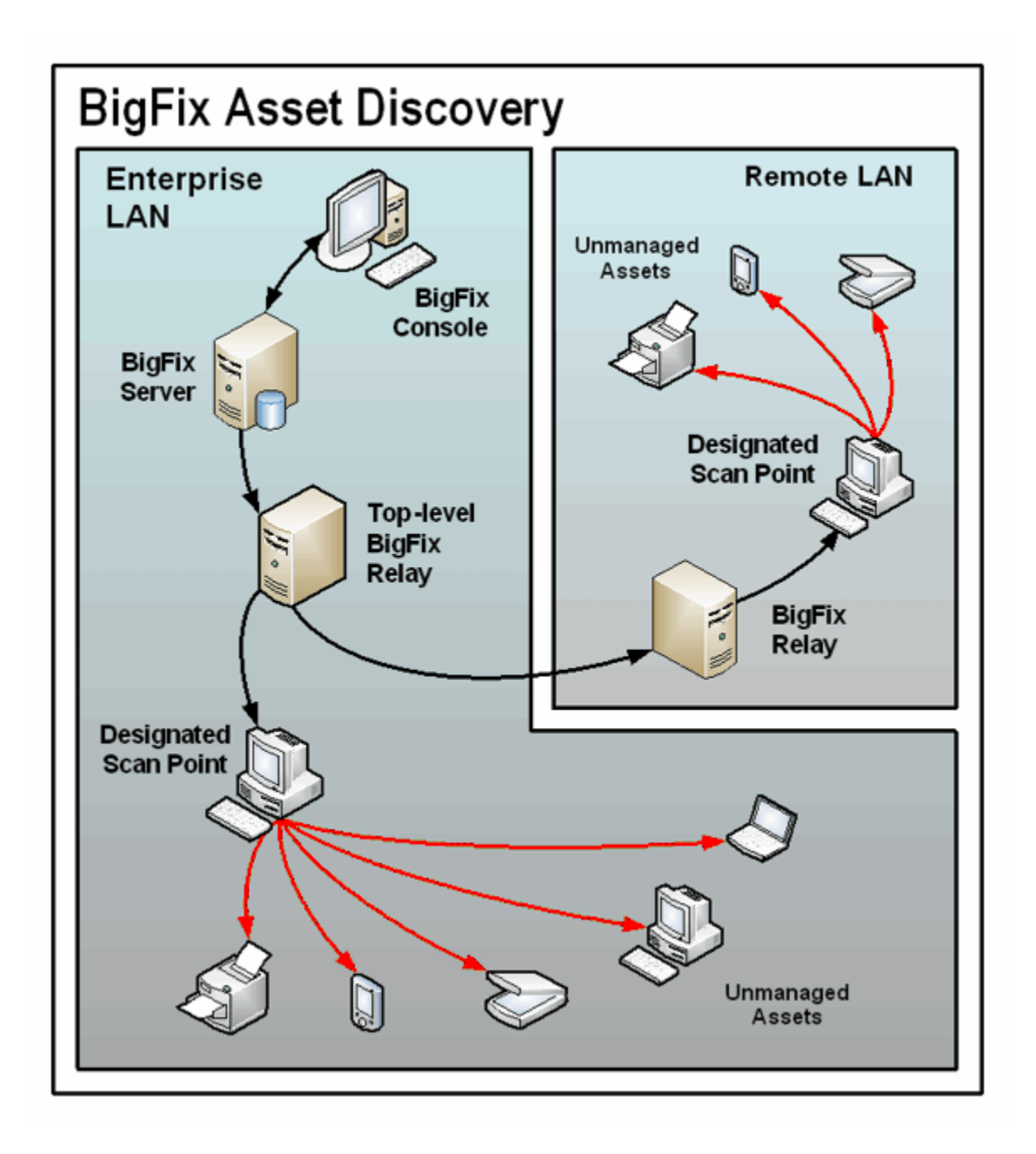

情報は、スキャン・ポイントによってこれらの非管理資産から取得され、リレーを介し て、BigFix サーバー上のデータベースに送り返されます。以下のように、このデータベー スから、BigFix コンソールで結果を調べることができます。

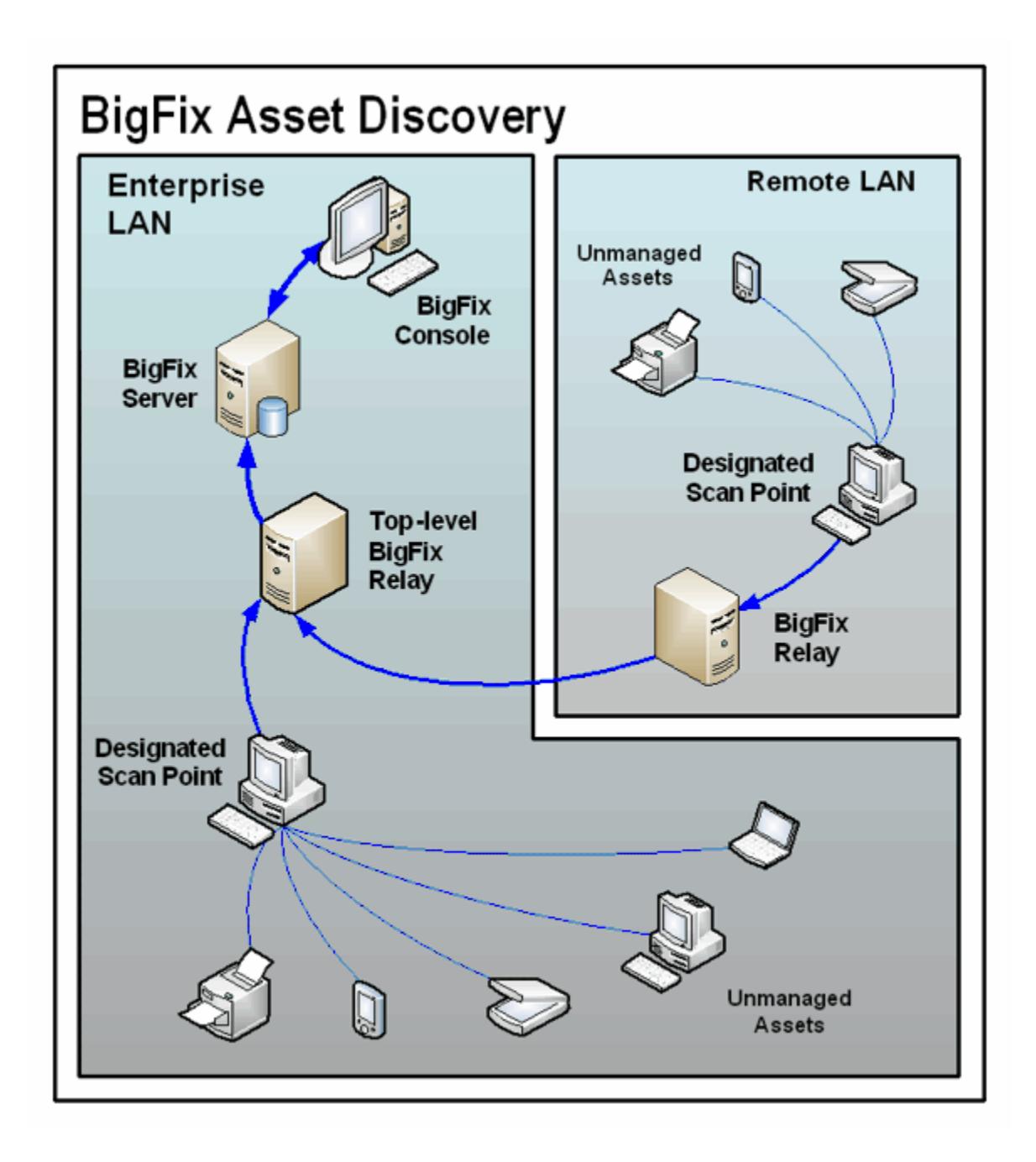

## システム要件

スキャン・ポイント・ハードウェア要件およびソフトウェア要件

BigFix Asset Discovery では、Windows 7、Windows Vista、Windows 2008、Windows 2012、Windows 2016、Windows 2019、Windows 8、Windows 10 または Red Hat

Enterprise Linux 6、Red Hat Enterprise Linux 7、および Red Hat Enterprise Linux 8、x86-64 アーキテクチャーがサポートされます。

Red Hat Enterprise Linux 8、x86-64 アーキテクチャでスキャン・ポイントを使用する前提 条件として、compat-openssl10.x86-64 パッケージをインストールする必要があります。

さらに、Nmap の旧バージョンでは、BigFix Asset Discovery は Red Hat Linux 5、CentOS 5、および Linux Tiny Core 8.2. もサポートします。

BigFix Asset Discovery では Amazon Linux 2 はサポートされません。

nmap.org Web サイトによると、Nmap では、Windows 7 以降、および Windows Server 2008 以降がサポートされます。また、Nmap は Linux オペレーティング・システムもサ ポートします。

## インストール

正常なインストールを完了するために実行するタスクについて説明します。 Asset Discovery サイトで、以下のインストール・タスクを実行します。

- お使いの BigFix サーバーで、Unmanaged Asset Importer サービスを有効にします。
- 特定のエージェントをスキャン・ポイントとして指定します。
- スキャンを実行します。
- **注:** 「非管理資産」を表示するには、管理ツールを通してユーザーに適切な権限 が設定されていなければなりません。このツールにアクセスするには、**「スター ト」>「すべてのプログラム」>「BigFix Enterprise」>「BES 管理ツール」**をク リックします。ユーザーには、すべての非管理資産を表示する許可を付与すること も、管理するスキャン・ポイントに接続されている非管理資産のみ表示する許可を 付与することもできます。

**注:** Linux プラットフォームでAsset Discovery Fixlet を使用するには、BES サー バー・プラグイン・サービスをインストールする必要があります。このプラグイン は、BigFix サポート・サイトで入手できます。

**注:** インポーター・サービスが正しく作動するには、Windows システムでデータ実 行防止 (DEP) を無効にしておく必要があります。

### サイトのインストール

すべてのコンピューターを外部サイトに対して有効にし、サブスクライブするための手順 について説明します。

BigFix コンソールを使用して、外部サイトを有効にし、すべてのコンピューターを外部サ イトにサブスクライブするには、次の手順を実行します。

- 1. 「 BigFix 管理」ドメインを開き、上部までスクロールして関連付けられたダッシュ ボードを表示します。
- 2. ライセンス・ダッシュボードで、外部サイトをクリックし、まだ外部サイトが有効に なっていない場合は、サイトのリストでサイトの名前をクリックして有効にします。
- 3. 外部サイトのプロパティー・パネルで、**「コンピューターのサブスクリプション」**タ ブを選択し、**「すべてのコンピューター」**をクリックして BigFix 環境内のすべての コンピューターを外部サイトにサブスクライブします。
- 4. **「変更を保存」**をクリックして、サイト・サブスクリプション設定を保存します。

インポート・サービス・タスクのインストール

Nmap Asset Discovery インポート・サービスを BigFix サーバーにインストールする方法に ついて説明します。

**注:** リモート・データベースにアクセスする場合は、NMAP インポート・サービス をドメイン・ユーザーとして実行する必要があります。これは、SQL データベース へのアクセスには標準ローカル・システムを使用することができないからです。こ のサービスは、リモート・データベース環境内の他の BigFix サービスと同様に構 成する必要があります。

Asset Discovery ナビゲーション・ツリーの「設定」ノードを選択して、右側のパネルに 「Nmap Asset Discovery インポート・サービスのインストール」 タスクを見つけます。

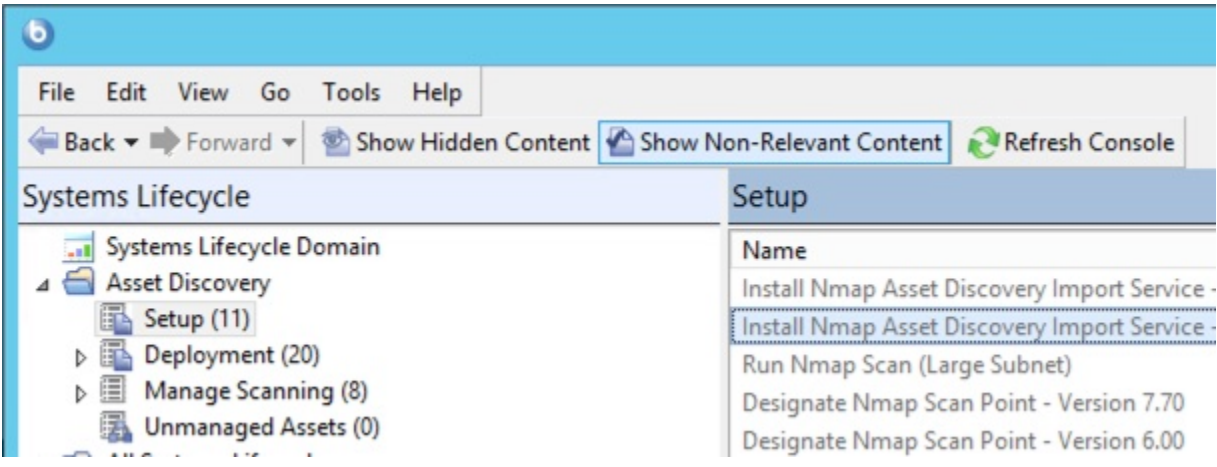

このタスクをクリックし、ワークエリアで説明を確認します。

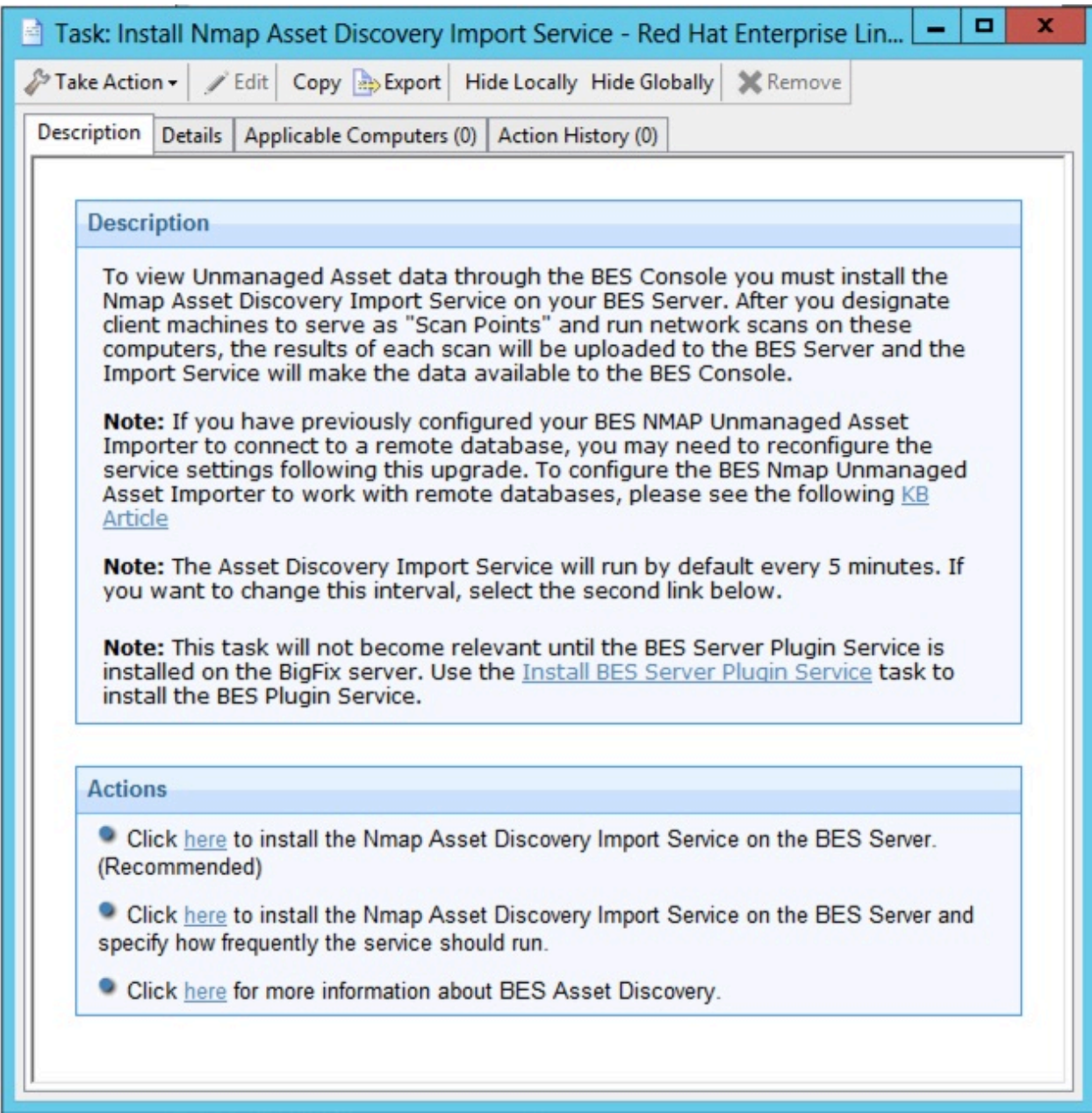

Nmap Asset Discovery インポート・サービスを BigFix サーバーにインストールするには、 「アクション」ボックス内の該当するリンクをクリックします。インポート・サービスは デフォルトでは 5 分おきに実行され、BigFix サーバーに送信された新しい Nmap スキャ ン・データがないかどうかが調べられます。別の頻度を設定する場合は、2 番目のアク ション・リンクを選択します。

### スキャン・ポイントのインストール

スキャン・ポイントをインストールするためのアクションについて説明します。

Asset Discovery ナビゲーション・ツリーの「設定」ノードを選択して、右側のパネルに指 定タスクを見つけます。

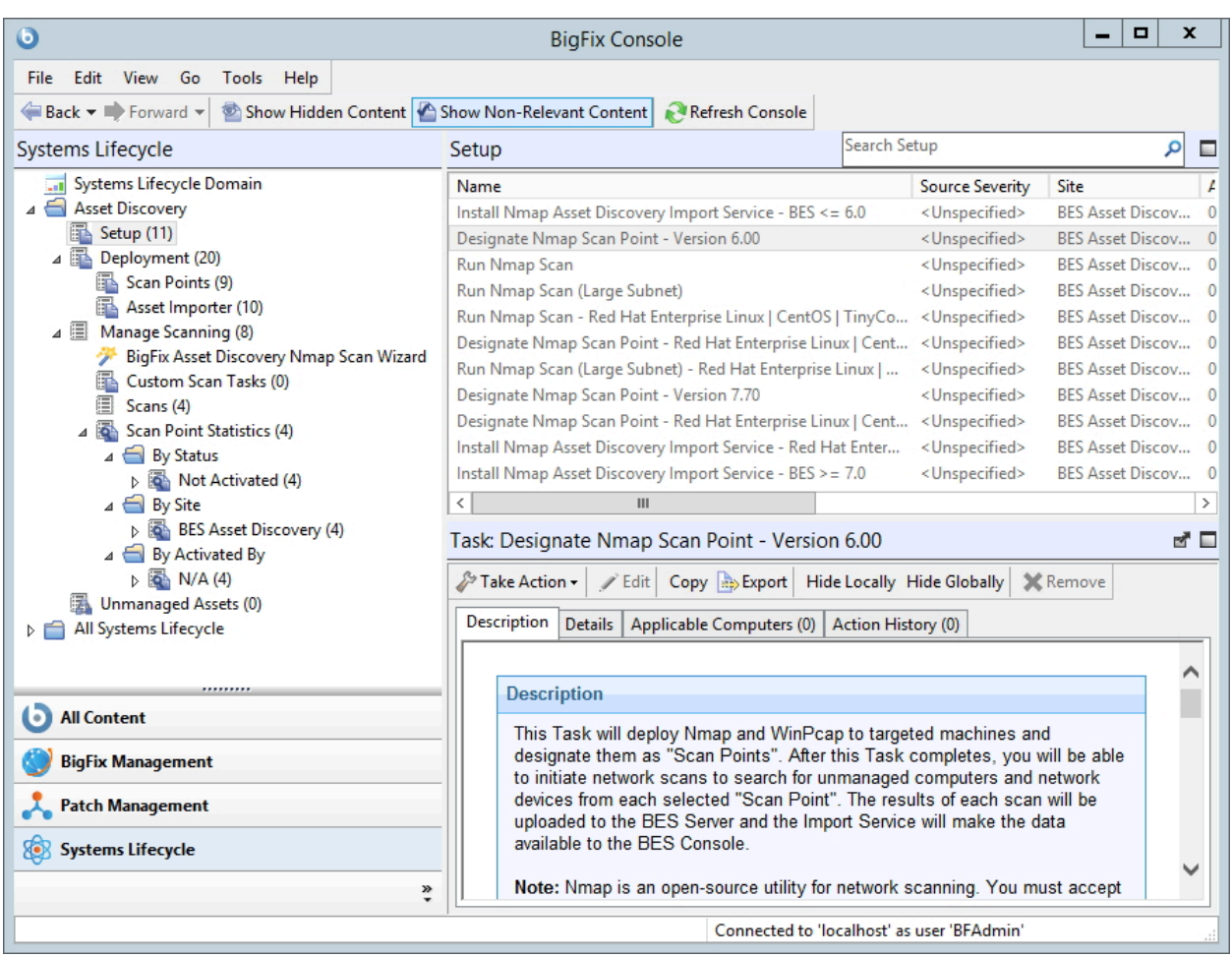

スキャン・ポイントとして指定するコンピューターは、Windows または Linux を実行して いなければなりません。これらのスキャン・ポイントは、ローカル・サブネットをスキャ ンする起点となるハブです。

Info-zip の使用許諾契約を確認することもできます。

Windows の場合、「Nmap スキャン・ポイントの指定」 タスクをクリックします。

「アクション」ボックスの最初のリンクをクリックして、「アクションの実行」ダイアロ グにアクセスします。「ターゲット」タブから、スキャン・ポイントとして指定するコン ピューターを選択します。

Linux の場合、「Nmap スキャン・ポイントの指定 - Red Hat Enterprise Linux」 タスクを クリックします。

「アクション」ボックスの最初のリンクをクリックして、Nmap スキャン・ポイントを指 定します。

### スキャンの実行

非管理コンピューターと非管理ネットワーク・デバイスを検出するためのスキャンを実行 する方法について説明します。

Asset Discovery ナビゲーション・ツリーの「設定」ノードを選択して、「Run Nmap Scan」で使用可能なすべてのタスクを見つけます。

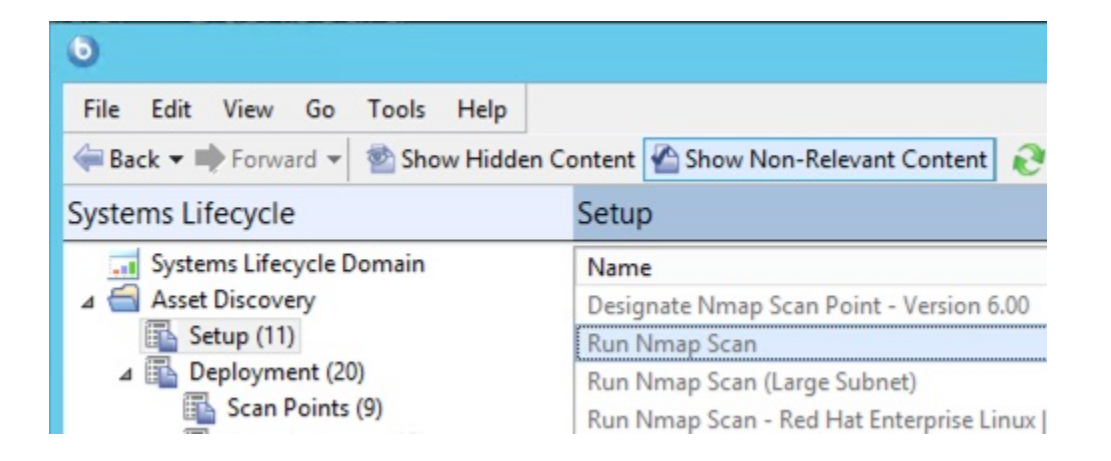

ワークエリアでこのタスクが開いたら、「アクション」ボックスで、Nmap スキャンを開 始するための有効なリンクの 1 つを選択します。ローカル・サブネットを指定できます。

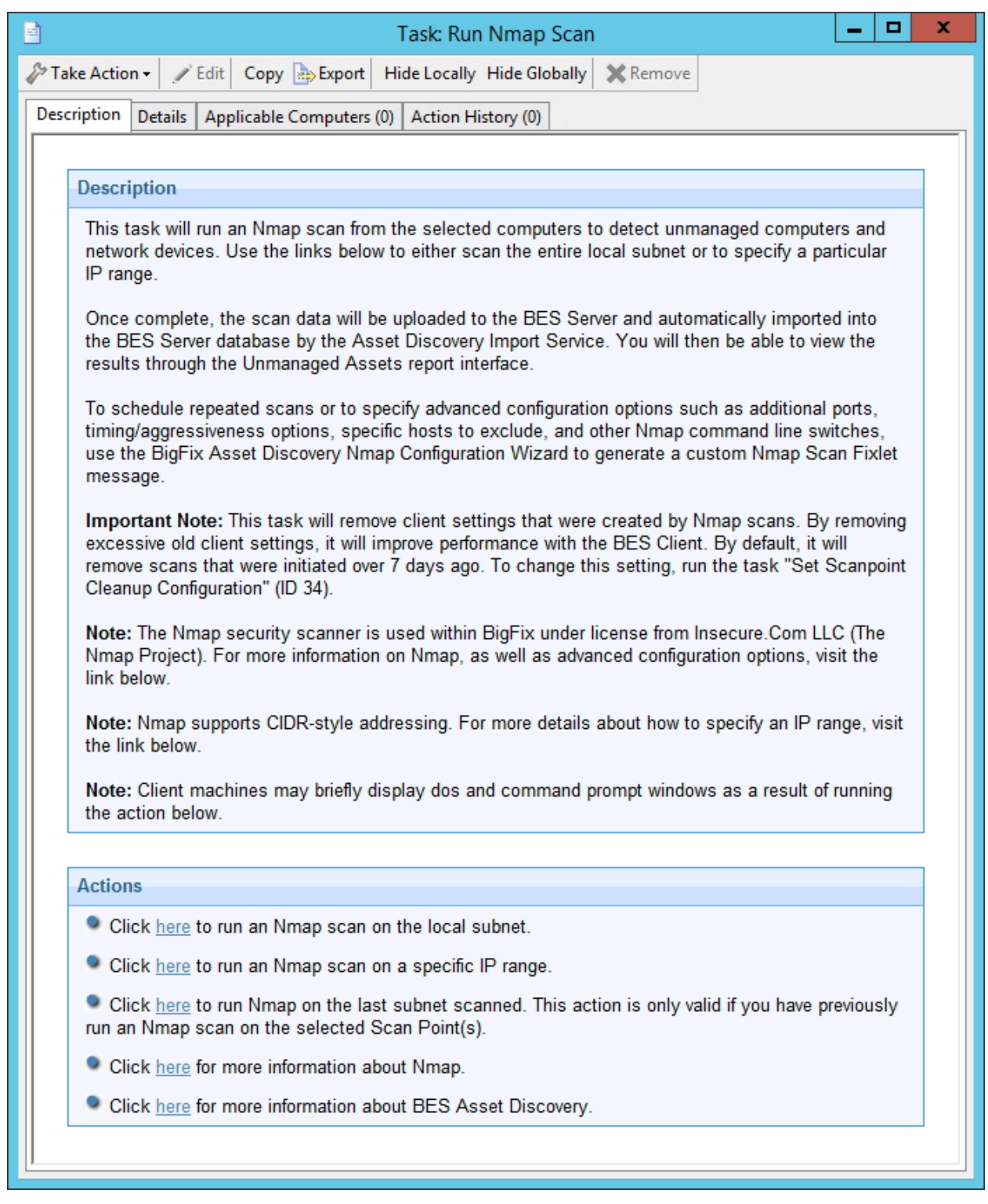

または大規模サブネットを指定できます。

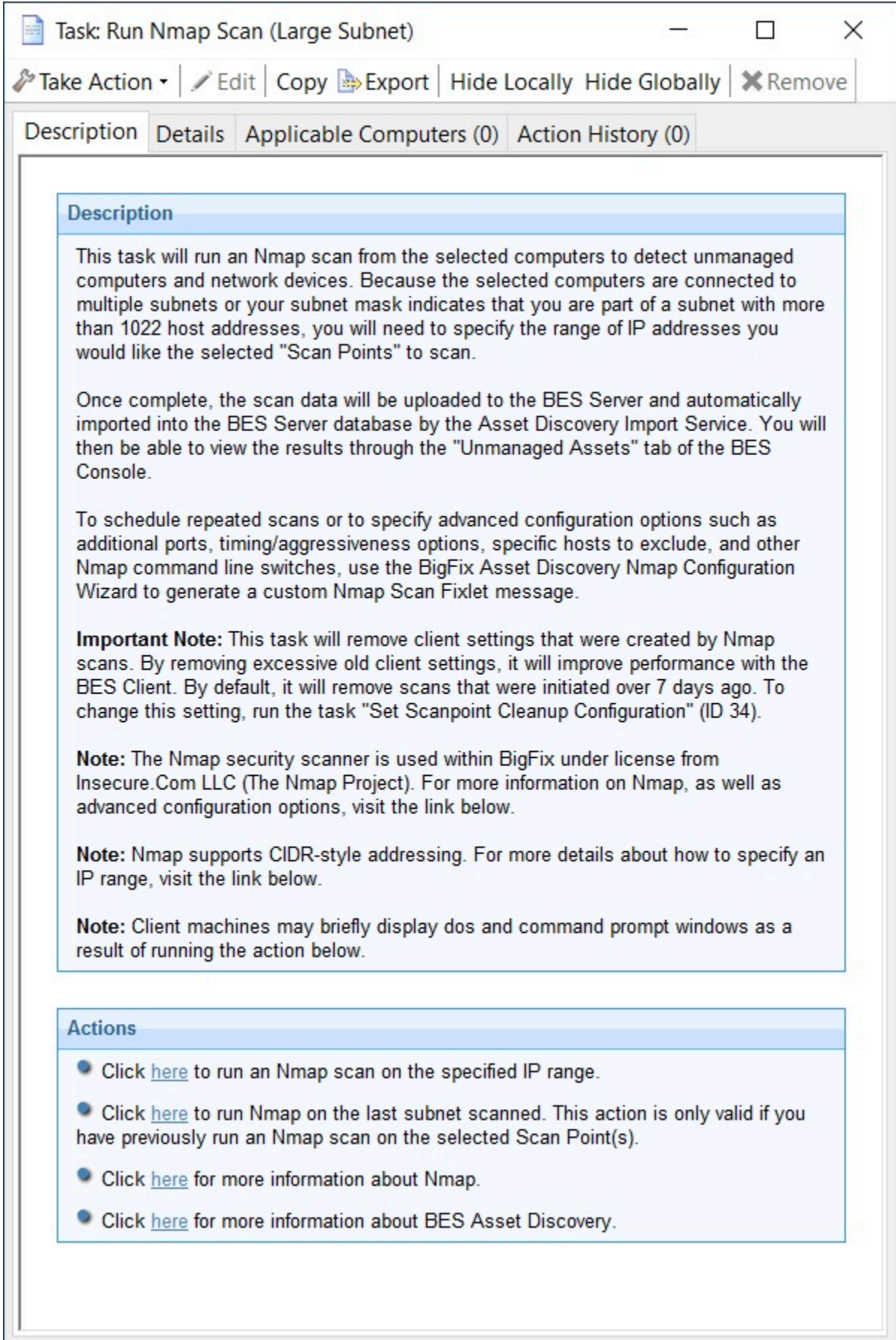

クラス C ネットワーク (255 個の IP アドレス) のスキャンは通常は、ご使用のネットワーク に応じて、10 分から 30 分ほどかかります。Asset Discovery Nmap 設定ウィザードを使用 して、Nmap スキャンをスケジュールおよび構成するための独自のカスタム・タスクを作 成することもできます。

スキャン・ポイントでそのローカル・スキャンが完了すると、その結果は BigFix サーバー にアップロードされ、Importer サービスによってデータベースにインポートされます。こ れにより、スキャン結果が BigFix コンソールの「非管理資産」タブに表示されます。

これで、Asset Discovery サービスのインストールは完了です。

# 第 3 章. Asset Discovery の使用

Asset Discovery の使用方法と注意事項について

### 操作

スキャン・ポイント・コンピューターが取得した非管理資産に対して実行可能なアクショ ンについて説明します。

インストールが完了すると、スキャン・ポイント・コンピューターによって取得されたす べての非管理資産情報を表示できます。

任意の時点で、「スキャン・ポイント統計」をアクティブにして、指定された Nmap ス キャン・ポイントに関する情報を表示することができます。ナビゲーション・ツリーの 「スキャニングを管理」 ノードの下にある 「スキャン・ポイント統計」 をクリックしま す。統計は、「ステータス別」、「サイト別」、 または 「アクティベーション別」 に表示 できます。

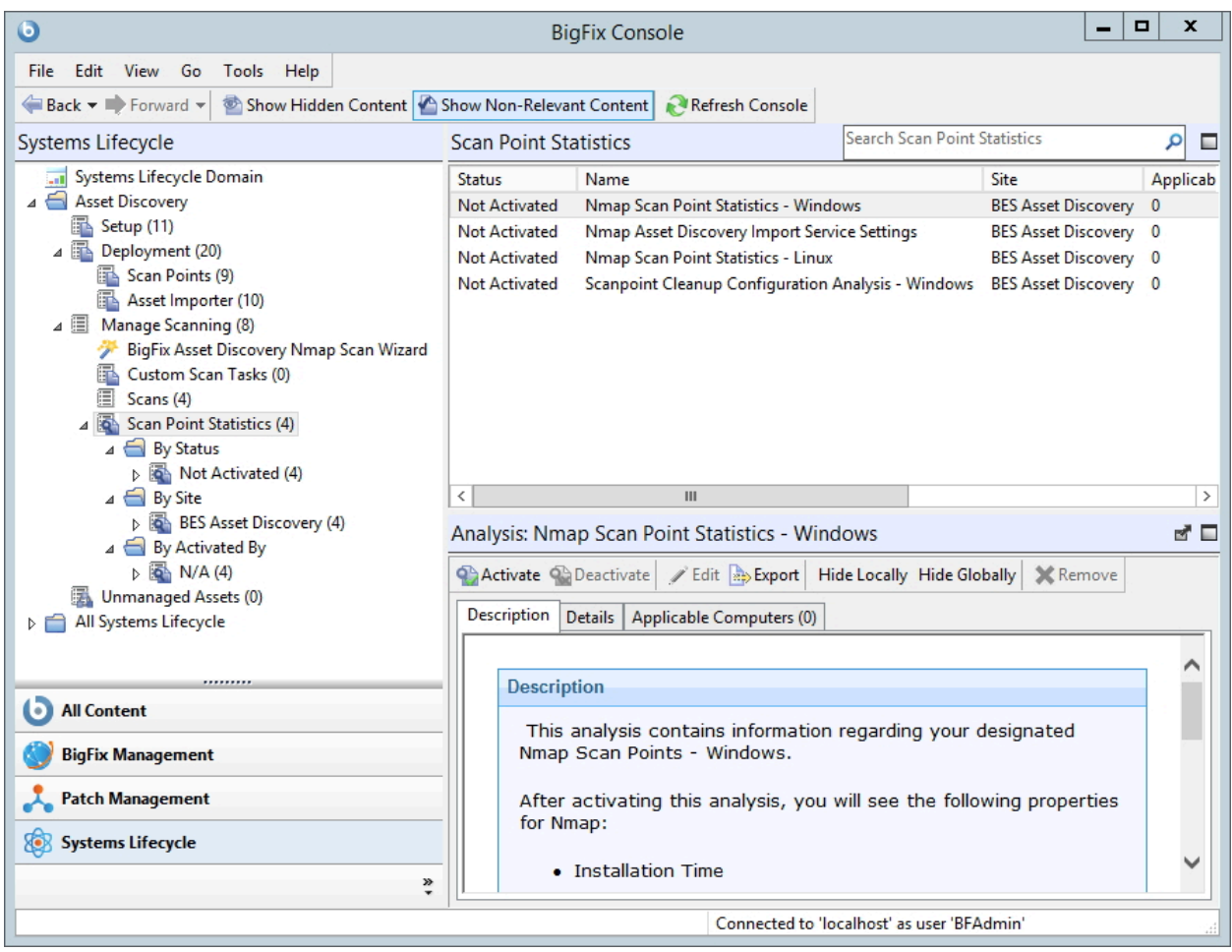

スキャン・ポイント・コンピューターを解除する場合は、「インストール」ノード の「Nmap スキャン・ポイントの削除」タスクを使用します。「Nmap スキャン・ポイン トの削除」タスクにアクセスするには、「インストール」ノードの下の 「スキャン・ポイ ント」 をクリックします。

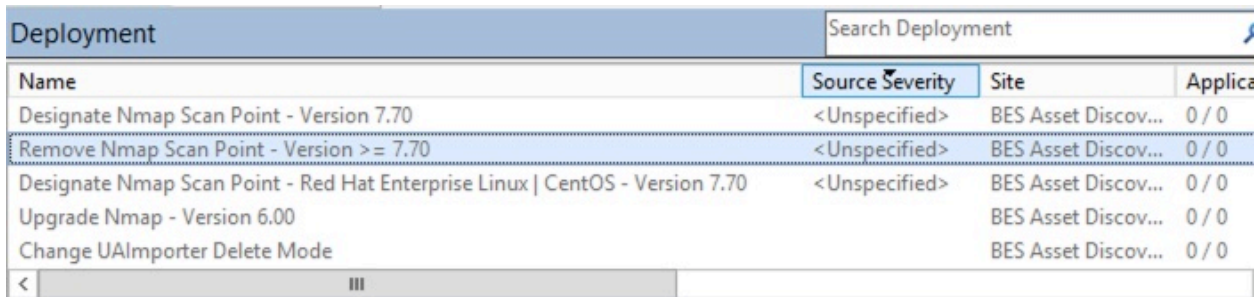

Task: Remove Nmap Scan Point - Version > = 7.70

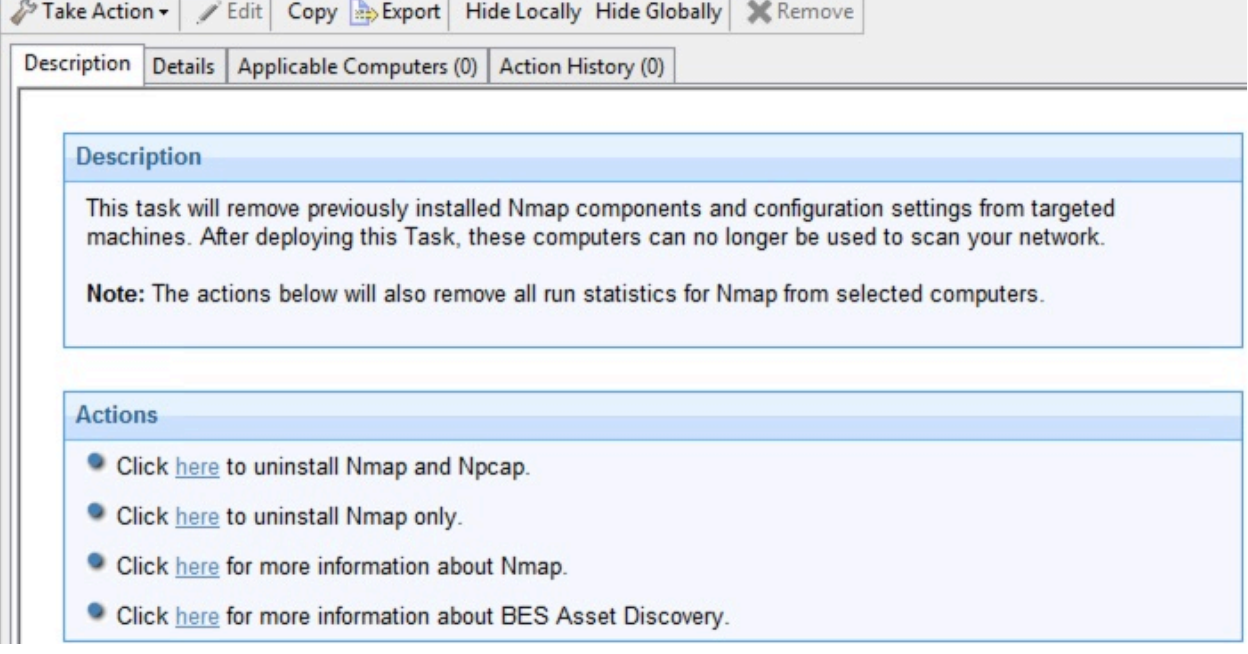

これにより、指定されたスキャン・ポイントから Nmap が削除され、Nmap の最新バー ジョンで WinPcap または Npcap も削除できます。「アクション」ボックスをクリックし て、「アクションの実行」ダイアログにアクセスし、解除するスキャン・ポイント・コン ピューターを選択します。非管理資産を削除するには、ナビゲーション・ツリーの一番下 にある 「非管理資産」 をクリックします。

## Nmap スキャン・ウィザードの使用

Nmap スキャナーを要件に合わせてカスタマイズする方法について説明します。

Asset Discovery Nmap スキャン・ウィザードを使用すると、Nmap スキャン・プログラム のさまざまな側面を変更できます。以前に指定したスキャン・ポイントを使用して、ネッ トワークの定期的な Nmap スキャンをスケジュールすることができます。

**Experience 注:** Nmap スキャン・プログラムを実行するには、**UnmanagedAssetImporter -NMAP**  サービスがサーバー上で実行されていることが必要です。

 $\mathcal{L}$ **注:** Linux システムで SELINUX が適用されている場合、Nmap スキャンは実行でき ません。

ナビゲーション・ツリーの 「スキャニングを管理」 ノードの下にある 「スキャン・ウィ ザード」 をクリックします。

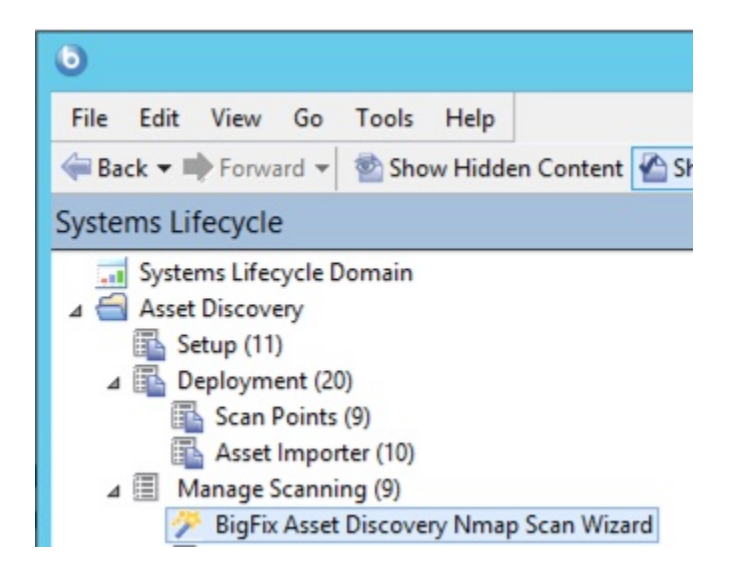

右側にウィザードが表示されます。

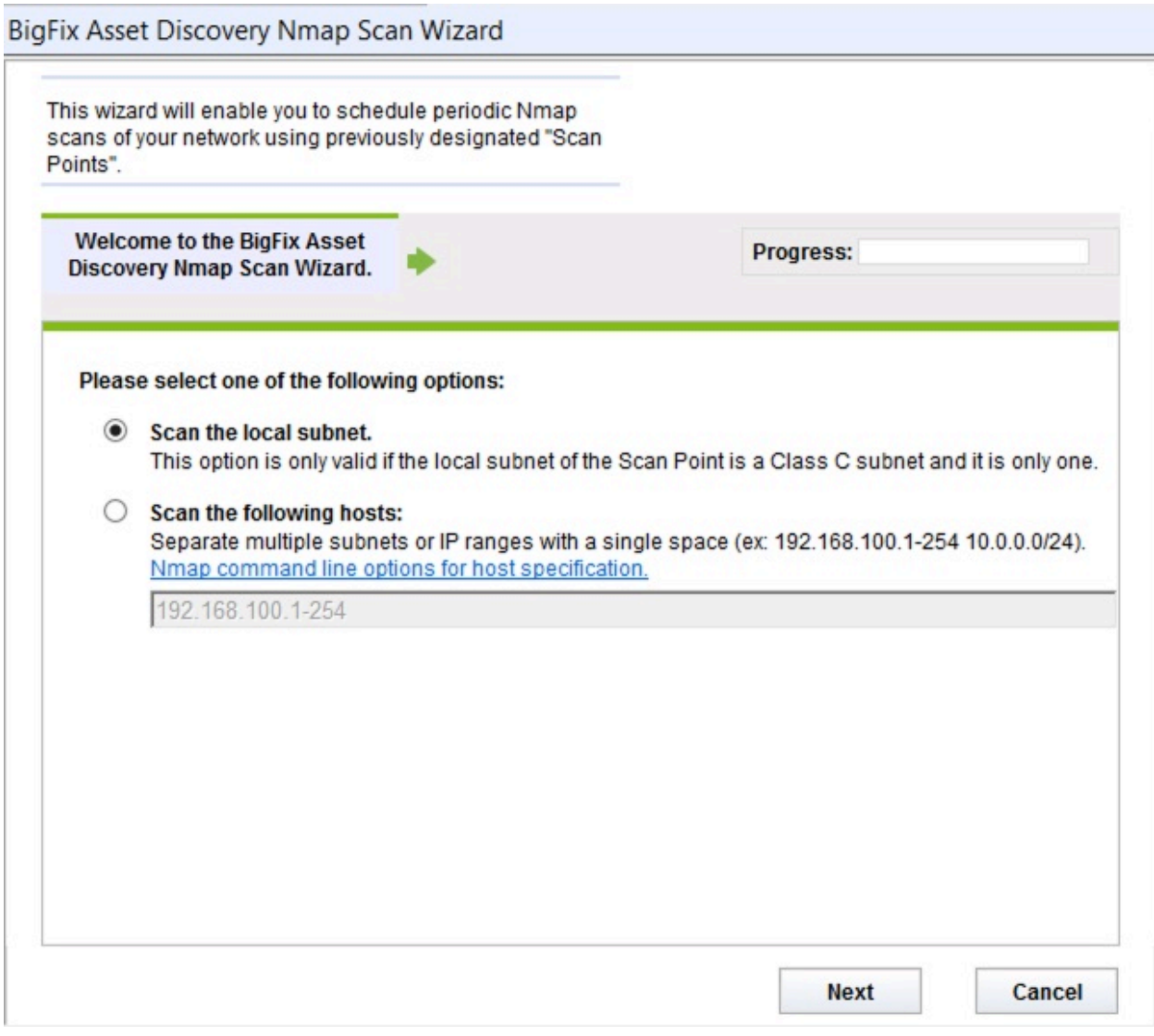

まず、スキャンのタイプを選択します。ローカル・サブネットをスキャンするか、特定の ホストをスキャンすることができます。「次へ」をクリックします。

「ローカル・サブネットをスキャンする」を選択した場合は、次の画面で、このスキャン の固有パラメーターを設定します。ウィンドウの上部にある進行状況表示バーを確認して ください。

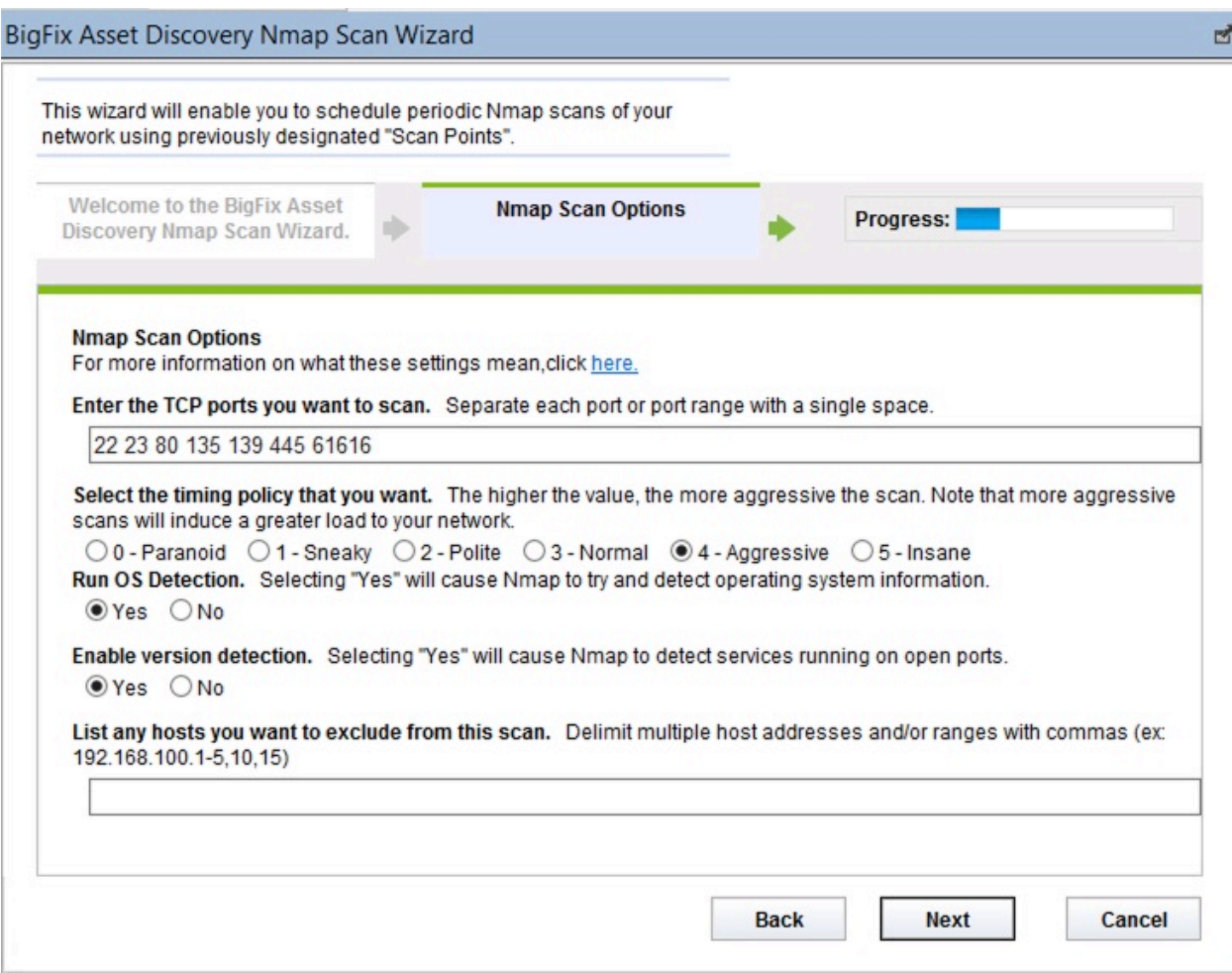

この画面では、ポートのスキャン、オペレーティング・システム検出の実行、バージョン 検出の有効化、および除外するホストのリストについて設定します。必要な選択を行っ て、「次へ」をクリックします。

次の画面では、Nmap Configuration 設定オプションの有効化、ping オプションの選択、そ の他の Nmap スキャン・オプションの入力ができます。必要な選択を行って、「次へ」を クリックします。

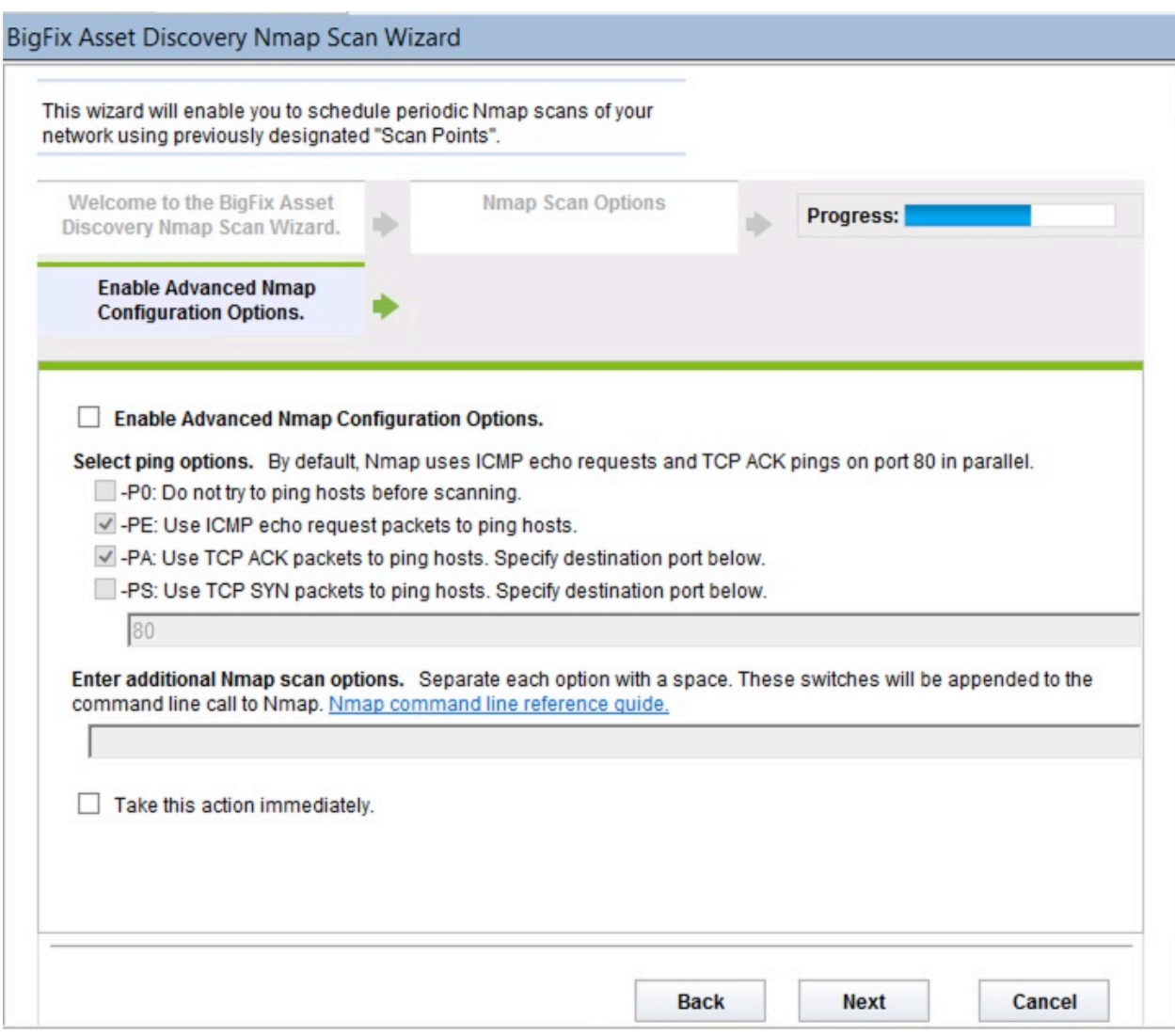

次の画面では、Fixlet のテキスト・フィールドをカスタマイズできます。Fixlet のタイト ルと説明を編集できます。すべてのテキスト・フィールドをカスタマイズしたら、「完 了」をクリックして、プライベート・キーのパスワードを入力します。

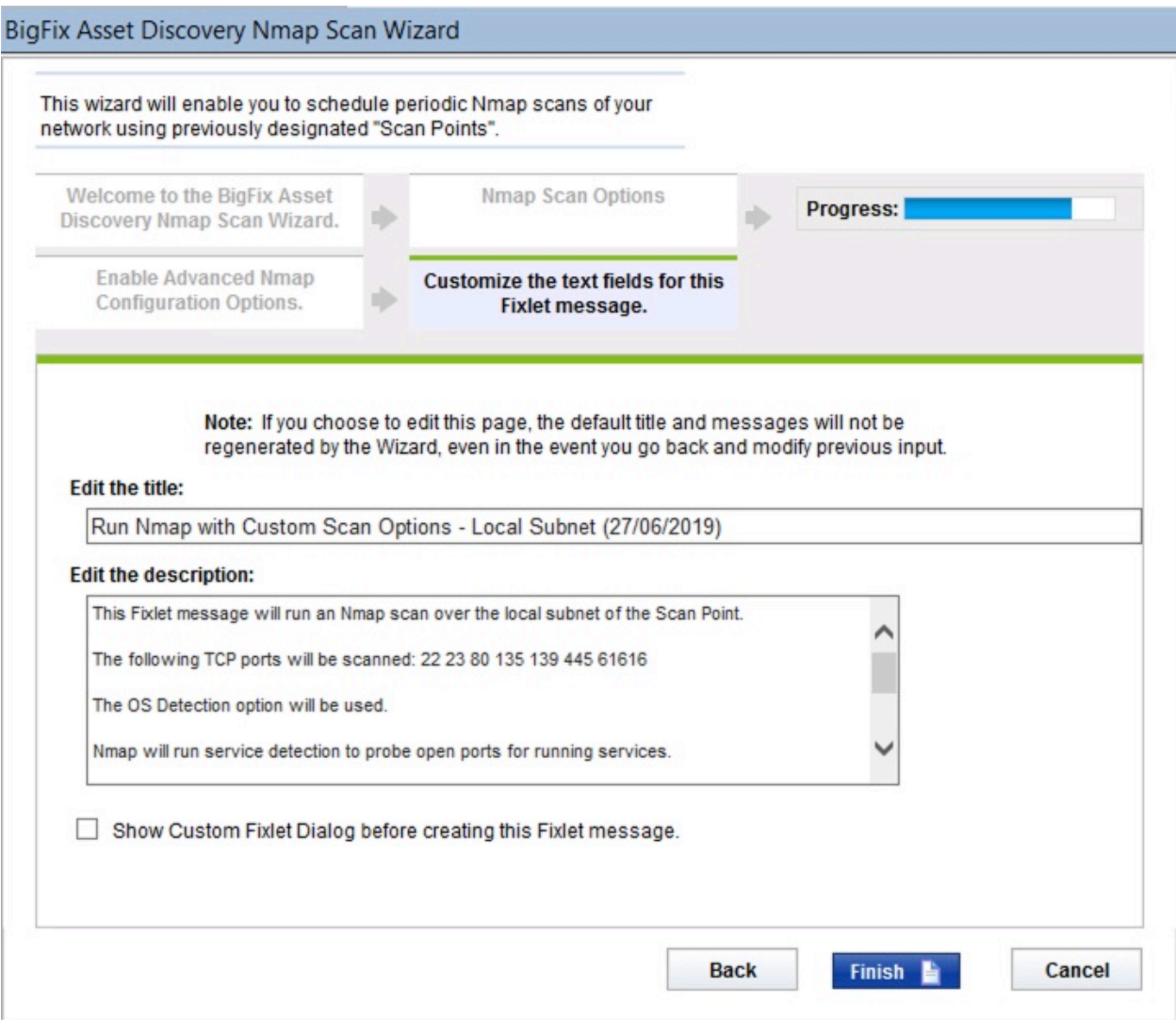

これにより、ウィザードで入力した固有のパラメーターおよびカスタマイズが含まれる Fixlet が表示されます。「説明」フィールドのテキストを確認し、「アクション」ボックス 内の該当するリンクをクリックして、Nmap スキャンを実行します。

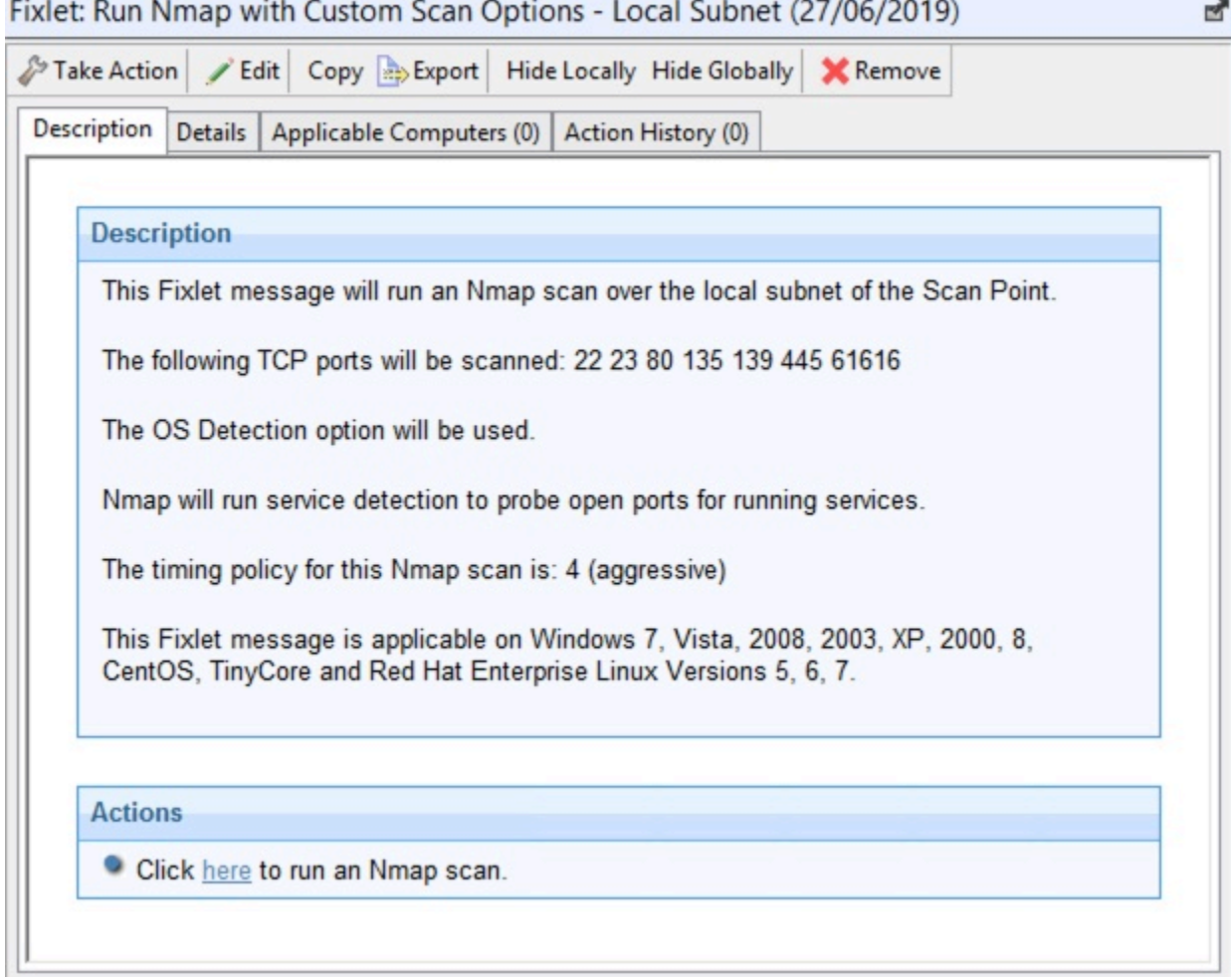

#### $\mathbf{r}$  $\overline{a}$   $\overline{a}$   $\overline{$

## 考慮事項

ライセンスとスキャンに関する潜在的な問題についての注意事項。

### **ライセンス**

• スキャン・ポイントを指定するときは、Nmap と Npcapをインストールしま す。Nmap セキュリティー・スキャナーおよび Npcap パケット・キャプチャー・ラ イブラリーは Insecure.Com LLC のライセンスの下で BigFix 内で使用されています (The Nmap Project) 。

• Nmap は .zip ファイルとして配布されます。このファイルを解凍するために、BigFix は一時的に Info-Zip の解凍ツールをダウンロードして使用します。Info-Zip は、 オープン・ソース解凍ユーティリティーです。Info-Zip について詳しくは、[http://](http://www.info-zip.org/) [www.info-zip.org/](http://www.info-zip.org/) を参照してください。

#### **スキャンに関する潜在的な問題**

- ネットワーク・スキャンを実行すると、侵入検知システムが起動する可能性がありま す。この可能性を最小限に抑えるには、Nmap スキャン・モードを 0 (「Paranoid」) に設定するか、Nmap スキャンが許可されるように IDS を変更します。これにより、 スキャンにかかる時間が長くなる場合があります。
- 一部のレガシー・ネットワーク・デバイス (古いネットワーク・プリンター・デバイ スなど) では、ネットワーク・スキャンの実行が原因となってエラーが発生すること があります。
- ネットワーク・スキャンを実行すると、個人用ファイアウォールから、コンピュー ターがローカル・コンピューターをスキャンしていると通知される場合がありま す。Nmap スキャンを許可するように、ご使用のファイアウォールを変更してくださ  $U<sub>o</sub>$
- Nmap は、ウィルス・スキャン・プログラムによって、有害の恐れがあるツールとし てフラグが立てられる場合があります。ウィルス・スキャン・プログラムは、Nmap の実行を妨げないように設定してください。
- 大規模ネットワークをスキャンするように Nmap を設定した場合は、処理に数時 間かかり、スキャン中にかなりの帯域幅を使用する可能性があります。デフォルト のスキャンはローカルのクラス C ネットワークであり、これは通常は高速 LAN で す。WAN にまたがる大規模ネットワークをこのツールでスキャンすることはお勧め しません。
- Nmap を使用したスキャンは一般的にはいたって安全な操作ですが、対処が必要な組 織固有の問題が存在する場合があります。作業に進む前に、ネットワーク・チームか ら適切な許可を得てください。
- スキャン・ポイント名に非 ASCII 文字を含めることはできません。非マスター・オペ レーターが「スキャン・ポイント別」を実行する場合、または BigFix サーバーへの スキャン・レポートのアップロードに失敗する場合、非 ASCII 文字があると、非管理 資産が見つからなくなる可能性があります。

# 第 4 章. Unmanaged Asset Importer - NMAP

インポーターを単体で実行するには、以下のオプションがコマンドライン引数として動作 します。例えば、「UAImporter-NMAP -debugout output.txt -file testfile.xml」です。

**注:** 同じ引数がクライアント設定としてまだ定義されていない場合のみ、コマンド 行で指定された引数が考慮されます。それ以外の場合は、クライアント設定が使用 されます。

### **Windows BigFix サーバー**

これらのオプションは HKLM\Software\BigFix\Enterprise Server \AssetDiscover\NMAP の下にあります。

• "DSN"[REG\_SZ]

リモート・データベースに使用される DSN。デフォルトは bes\_bfenterprise です。

• "username"[REG\_SZ]

SQL のユーザー名。デフォルト設定は NT 認証です。

• "password"[REG\_SZ]

SQL のパスワード。デフォルト設定は NT 認証です。

• "file"[REG\_SZ]

このファイルをデータベースにインポートするだけです。ファイルの形式は、

「nmap-NameOfYourChoice-1570442924」の形式にする必要があります。ここで は、「nmap」が接頭部で、「1570442924」がタイム・スタンプです。その間に任 意の名前を入れます。

• "filedirectory"[REG\_SZ]

このディレクトリー内のすべてのファイルをデータベースにインポートするだけで す。

• "port"[REG\_SZ]

BigFix クライアントを実行しながら、資産をフィルタリングによって除外する際に使 用する BigFix ポート番号

• "filteroutclients"[REG\_SZ]

BigFix クライアントをフィルタリングで除去するには 1 に設定、BigFix クライアント を含めるには 0 に設定します。デフォルトは 1 です。

• "serviceinterval"[REG\_SZ]

資産のバッチのインポートを試行中にサービスがスリープすべき秒数。デフォルトは 300 です。

• "osfamilyclientexemptions"[REG\_SZ]

os ファミリーのストリング。nmap によって、資産にこれらのファミリーの 1 つが 含まれていると報告される場合、クライアントがないと見なされます。これは、デバ イスがポート 52311 を listen しているため、クライアントがインストールされてい るとインポーターが見なす場合に役立ちます。しかし、クライアントがないのはプリ ンターやその他のデバイス・タイプであるため、クライアントが実行されていないこ とは明確です。デフォルトは「embedded;IOS;DYNIX」です。

• "usegmt"[REG\_SZ]

「スキャン時刻」と「インポート時刻」をサーバーの時刻にするは 0 に設定、GMT にするには 1 に設定します。デフォルトは 0 です。

• "debugout"[REG\_SZ]

このキーがファイルを指す場合、UnmanagedAssetImporter-NMAP はそのファイル にデバッグ出力を印刷します。デバッグ出力へのデフォルト・パスは "" です。

• "filteroutdownhosts"[REG\_SZ]

1 に設定すると、状態が「ダウン」の資産をインポートしません。デフォルトは 1 で す。

• "ignoredeletedassets"[REG\_SZ]

1 の場合、削除された資産は無視され、以降のスキャンにおいて戻されません。0 の 場合、削除された資産は再スキャンにおいて復元されます。デフォルトは 1 です。

#### **Linux BigFix サーバー**

これらのオプションは、besclient.config ファイルにあります。オプションの定義について は、上記のセクションを参照してください。

- [Software\BigFix\EnterpriseClient\Settings\Client\\_AssetDiscovery\_debugout]
- [Software\BigFix\EnterpriseClient\Settings\Client\\_AssetDiscovery\_file]
- [Software\BigFix\EnterpriseClient\Settings\Client\\_AssetDiscovery\_filedirectory]
- [Software\BigFix\EnterpriseClient\Settings\Client\\_AssetDiscovery\_port]
- [Software\BigFix\EnterpriseClient\Settings\Client\\_AssetDiscovery\_filteroutclients]
- [Software\BigFix\EnterpriseClient\Settings\Client\\_AssetDiscovery\_serviceinterval]
- [Software\BigFix\EnterpriseClient\Settings\Client \\_AssetDiscovery\_osfamilyclientexemptions]
- [Software\BigFix\EnterpriseClient\Settings\Client\\_AssetDiscovery\_usgmt]
- [Software\BigFix\EnterpriseClient\Settings\Client \\_AssetDiscovery\_filteroutdownhosts]
- [Software\BigFix\EnterpriseClient\Settings\Client
- \\_AssetDiscovery\_ignoredeletedassets]

# 付録 A. よくある質問

よくある質問のリスト。

#### **「非管理資産」はどのように識別されますか?**

2 つの「非管理資産」で、MAC アドレスが既知の場合、MAC が同じであれば一致となりま すが、それ以外は一致となりません。2 つの「非管理資産」で、MAC アドレスの 1 つが既 知のものでなく、ホスト名が既知の場合、ホスト名が同じであれば一致となりますが、そ れ以外は一致となりません。両方の「非管理資産」に MAC アドレスもホスト名も無い場 合、IP アドレスが同じであれば一致となりますが、それ以外は一致となりません。

#### **スキャンを開始しましたが、結果はどこにありますか。**

Asset Discovery を初めてインストールした場合は、最初にシステムをスキャンして非管理 資産について報告するのに、数分かかる可能性があります。20 分経過しても BigFix コン ソールに何も表示されない場合は、キーボードの F5 を押して、強制的にフル・リフレッ シュを実行してください。

#### **「非管理資産」タブは、どこに表示されるのですか。**

「非管理資産」タブは、Nmap Asset Discovery インポート・サービスをインストールして 初めて表示されます。インターフェースに表示されるのに数分かかる可能性があります。 このタブが表示されたら、タブを開き、個々の資産をクリックして、その資産の詳細を確 認することができます。

#### **標準的なスキャンにはどのくらいの時間がかかりますか。**

クラス C サブネットをスキャンすると、通常は 10 分から 30 分かかりますが、これは、ご 使用のネットワークによって変わる可能性があります。より大規模なネットワークでは、 スキャンの実行に数時間かかる場合があります。

#### **帯域幅の要件はどのようになっていますか。**

Nmap スキャン・プログラムは、帯域幅の問題を引き起こす可能性の低い、小さいパ ケットを送信します。これは、このプログラムが、高速ネットワーク上で近くにあるコン ピューターをスキャンするように設計されていることが主な理由です。スキャンが完了す ると、スキャン結果は BigFix サーバーにアップロードされます。通常、このファイルは比 較的小さいファイルであり (一般に 10 KB から 200 KB)、スキャンされるエンドポイントの 数によって異なります。1 つのスキャン・ポイントで大規模ネットワークをスキャンする

と、ファイルのサイズは大きくなることがありますが、このようなスキャンは定期的にし か実行されません。

### **どのくらいの頻度でスキャンを実行できますか。**

Asset Discovery が正しくセットアップされている場合、ネットワークへの影響はほとんど ないため、スキャンをかなり頻繁に実行しても、問題はありません。無許可のネットワー ク・デバイスを検出するために、スキャンを 1 日に何度も実行してもかまいません。ある いは、正確なネットワーク・インベントリー情報を維持するために、頻度を低くすること もできます。

#### **Nmap スキャン設定は変更できますか。**

はい。デフォルトの Nmap スキャン設定は、高速で完全なスキャンを可能にします。この 設定は、必要に応じて Nmap 設定ウィザードで変更することができます。これにより、す べての可能な Nmap 設定に対応できます。

### **Importer が Nmap ユーティリティーの XML 出力から読み取ることができるデータはどれ ですか。**

BigFix Asset Discovery Importer は、Nmap の結果から次のデータ (XML 属性) を読み取り ます。

host: starttime= host:status: state= reason= host:hostnames:hostname: name= host:address: addr= addrtype= vendor= host:os:osmatch: name= accuracy= host:os:osmatch:osclass: accuracy= vendor= osfamily= osgen= type= host:ports:port: protocol= portid= host:ports:port:state: state= host:ports:port:service: name= product= version= extrainfo= runstats:finished: time=

# Appendix B. Glossary

This glossary provides terms and definitions for the Modern Client Management for BigFix software and products.

The following cross-references are used in this glossary:

- See refers you from a non-preferred term to the preferred term or from an abbreviation to the spelled-out form.
- See also refers you to a related or contrasting term.

[A](#page-32-0) [\(on page 33\)](#page-32-0) [B](#page-33-0) [\(on page 34\)](#page-33-0) [C](#page-34-0) [\(on page 35\)](#page-34-0) [D](#page-36-0) [\(on page 37\)](#page-36-0) [E](#page-38-0) [\(on page](#page-38-0)  [39\)](#page-38-0) [F](#page-38-1) [\(on page 39\)](#page-38-1) [G](#page-38-2) [\(on page 39\)](#page-38-2) [L](#page-38-3) [\(on page 39\)](#page-38-3) [M](#page-39-0) [\(on page 40\)](#page-39-0) [N](#page-40-0) [\(on](#page-40-0)  [page 41\)](#page-40-0) [O](#page-40-1) [\(on page 41\)](#page-40-1) [P](#page-41-0) [\(on page 42\)](#page-41-0) [R](#page-41-1) [\(on page 42\)](#page-41-1) [S](#page-41-2) [\(on page 42\)](#page-41-2) [T](#page-44-0) [\(on page 45\)](#page-44-0) [U](#page-44-1) [\(on page 45\)](#page-44-1) [V](#page-44-2) [\(on page 45\)](#page-44-2) [W](#page-45-0) [\(on page 46\)](#page-45-0)

# <span id="page-32-0"></span>A

### **action**

- 1. See [Fixlet](#page-38-4) [\(on page 39\)](#page-38-4).
- 2. A set of Action Script commands that perform an operation or administrative task, such as installing a patch or rebooting a device.

### **Action Script**

Language used to perform an action on an endpoint.

### **agent**

See [BigFix agent](#page-33-1) [\(on page 34\)](#page-33-1).

### **ambiguous software**

Software that has an executable file that looks like another executable file, or that exists in more than one place in a catalog (Microsoft Word as a standalone product or bundled with Microsoft Office).

### **audit patch**

A patch used to detect conditions that cannot be remediated and require the attention of an administrator. Audit patches contain no actions and cannot be deployed.

### <span id="page-33-2"></span>**automatic computer group**

A computer group for which membership is determined at run time by comparing the properties of a given device against the criteria set for group membership. The set of devices in an automatic group is dynamic, meaning that the group can and does change. See also [computer](#page-34-1) group (on page [35\)](#page-34-1).

### <span id="page-33-0"></span>B

### <span id="page-33-4"></span>**baseline**

A collection of actions that are deployed together. A baseline is typically used to simplify a deployment or to control the order in which a set of actions are applied. See also [deployment](#page-36-1) group [\(on page 37\)](#page-36-1).

### <span id="page-33-1"></span>**BigFix agent**

The BigFix code on an endpoint that enables management and monitoring by BigFix.

### **BigFix client**

See [BigFix agent](#page-33-1) [\(on page 34\)](#page-33-1).

### <span id="page-33-3"></span>**BigFix console**

The primary BigFix administrative interface. The console provides a full set of capabilities to BigFix administrators.

### **BYOD**

Bring Your Own Device (BYOD) refers to employees using personal devices to connect to their organizational networks and access work-related systems and potentially sensitive or confidential data.

## <span id="page-34-0"></span> $\mathsf{\Omega}$

### <span id="page-34-5"></span>**client**

A software program or computer that requests services from a server. See also [server](#page-42-0) [\(on page 43\)](#page-42-0).

### **client time**

The local time on a BigFix client device.

### **Cloud**

A set of compute and storage instances or services that are running in containers or on virtual machines.

### <span id="page-34-3"></span>**Common Vulnerabilities and Exposures Identification Number (CVE ID)**

A number that identifies a specific entry in the National Vulnerability Database. A vendor's patch document often includes the CVE ID, when it is available. See also National [Vulnerability](#page-40-2) Database [\(on page 41\)](#page-40-2).

### <span id="page-34-2"></span>**Common Vulnerabilities and Exposures system (CVE)**

A reference of officially known network vulnerabilities, which is part of the National Vulnerabilities Database (NVD), maintained by the US National Institute of Standards and Technology (NIST).

### <span id="page-34-4"></span>**component**

An individual action within a deployment that has more than one action. See also [deployment](#page-36-1) group [\(on page 37\)](#page-36-1).

### <span id="page-34-1"></span>**computer group**

A group of related computers. An administrator can create computer groups to organize systems into meaningful categories, and to facilitate deployment of content to multiple computers. See also [automatic](#page-33-2) computer group [\(on](#page-33-2) [page 34\)](#page-33-2) and manual [computer](#page-39-1) group [\(on page 40\)](#page-39-1).

### **console**

See [BigFix console](#page-33-3) [\(on page 34\)](#page-33-3).

### **content**

Digitally-signed files that contain data, rules, queries, criteria, and other instructions, packaged for deployment across a network. BigFix agents use the detection criteria (Relevance statements) and action instructions (Action Script statements) in content to detect vulnerabilities and enforce network policies.

### <span id="page-35-0"></span>**content relevance**

A determination of whether a patch or piece of software is eligible for deployment to one or more devices. See also device [relevance](#page-37-0) (on page [38\)](#page-37-0).

### <span id="page-35-1"></span>**Coordinated Universal Time (UTC)**

The international standard of time that is kept by atomic clocks around the world.

### **corrupt patch**

A patch that flags an operator when corrections made by an earlier patch have been changed or compromised. This situation can occur when an earlier service pack or application overwrites later files, which results in patched files that are not current. The corrupt patch flags the situation and can be used to re-apply the later patch.

### **custom content**

BigFix code that is created by a customer for use on their own network, for example, a custom patch or baseline.

### **CVE**

See Common [Vulnerabilities](#page-34-2) and Exposures system [\(on page 35\)](#page-34-2).

### **CVE ID**

See Common [Vulnerabilities](#page-34-3) and Exposures Identification Number [\(on page](#page-34-3) [35\)](#page-34-3).

### <span id="page-36-0"></span>D

### **data stream**

A string of information that serves as a source of package data.

### **default action**

The action designated to run when a Fixlet is deployed. When no default action is defined, the operator is prompted to choose between several actions or to make an informed decision about a single action.

### **definitive package**

A string of data that serves as the primary method for identifying the presence of software on a computer.

### **deploy**

To dispatch content to one or more endpoints for execution to accomplish an operation or task, for example, to install software or update a patch.

### **deployment**

Information about content that is dispatched to one or more endpoints, a specific instance of dispatched content.

### <span id="page-36-1"></span>**deployment group**

The collection of actions created when an operator selects more than one action for a deployment, or a [baseline](#page-33-4) is deployed. See also baseline [\(on page](#page-33-4) [34\)](#page-33-4), [component](#page-34-4) [\(on page 35\)](#page-34-4), [deployment](#page-37-1) window [\(on page 38\)](#page-37-1), and [multiple](#page-40-3) action group [\(on page 41\)](#page-40-3).

### **deployment state**

The eligibility of a deployment to run on endpoints. The state includes parameters that the operator sets, such as 'Start at 1AM, end at 3AM.'

### **deployment status**

Cumulative results of all targeted devices, expressed as a percentage of deployment success.

### **deployment type**

An indication of whether a deployment involved one action or multiple actions.

### <span id="page-37-1"></span>**deployment window**

The period during which a deployment's actions are eligible to run. For example, if a Fixlet has a deployment window of 3 days and an eligible device that has been offline reports in to BigFix within the 3-day window, it gets the Fixlet. If the device comes back online after the 3-day window expires, it does not get the Fixlet. See also [deployment](#page-36-1) group [\(on page 37\)](#page-36-1).

### **device**

An endpoint, for example, a laptop, desktop, server, or virtual machine that BigFix manages; an endpoint running the BigFix Agent.

### **device holder**

The person using a BigFix-managed computer.

### **device property**

Information about a device collected by BigFix, including details about its hardware, operating system, network status, settings, and BigFix client. Custom properties can also be assigned to a device.

### <span id="page-37-0"></span>**device relevance**

A determination of whether a piece of BigFix content applies to applies to a device, for example, where a patch should be applied, software installed, or a baseline run. See also content [relevance](#page-35-0) [\(on page 36\)](#page-35-0).

### **device result**

The state of a deployment, including the result, on a particular endpoint.

### <span id="page-37-2"></span>**Disaster Server Architecture (DSA)**

An architecture that links multiple servers to provide full redundancy in case of failure.

**DSA**

### See Disaster Server [Architecture](#page-37-2) [\(on page 38\)](#page-37-2).

### **dynamically targeted**

Pertaining to using a computer group to target a deployment.

### <span id="page-38-0"></span>E

### **endpoint**

A networked device running the BigFix agent.

### <span id="page-38-1"></span>F

### **filter**

To reduce a list of items to those that share specific attributes.

### <span id="page-38-4"></span>**Fixlet**

A piece of BigFix content that contains Relevance and Action Script statements bundled together to perform an operation or task. Fixlets are the basic building blocks of BigFix content. A Fixlet provides instructions to the BigFix agent to perform a network management or reporting action.

### **Full Disk Encryption**

To reduce a list of items to those that share specific attributes.

### <span id="page-38-2"></span>G

### **group deployment**

A type of deployment in which multiple actions were deployed to one or more devices.

### <span id="page-38-3"></span>L

**locked**

An endpoint state that prevents most of the BigFix actions from running until the device is unlocked.

### <span id="page-39-0"></span>M

### **MAG**

See [multiple](#page-40-3) action group [\(on page 41\)](#page-40-3).

### **management rights**

The limitation of console operators to a specified group of computers. Only a site administrator or a master operator can assign management rights.

#### <span id="page-39-1"></span>**manual computer group**

A computer group for which membership is determined through selection by an operator. The set of devices in a manual group is static, meaning they do not change. See also [computer](#page-34-1) group [\(on page 35\)](#page-34-1).

#### **master operator**

A console operator with administrative rights. A master operator can do everything that a site administrator can do, except creating operators.

#### **masthead**

A collection of files that contain the parameters of the BigFix process, including URLs to Fixlet content. The BigFix agent brings content into the enterprise based on subscribed mastheads.

### **MCM and BigFix Mobile**

Refers to the offering by Bigfix that is common for both Modern Client Management to manage laptops (Windows and macOS) and BigFix Mobile to manage mobile devices (Android, iOS, and iPadOS).

### **mirror server**

A BigFix server required if the enterprise does not allow direct web access but instead uses a proxy server that requires password-level authentication.

### **Multicloud**

The utilization of distinct sets of cloud services, typically from multiple vendors, where specific applications are confined to a single cloud instance.

### <span id="page-40-3"></span>**multiple action group (MAG)**

A BigFix object that is created when multiple actions are deployed together, as in a baseline. A MAG contains multiple Fixlets or tasks. See also [deployment](#page-36-1) [group](#page-36-1) [\(on page 37\)](#page-36-1).

### <span id="page-40-0"></span>N

### <span id="page-40-2"></span>**National Vulnerability Database (NVD)**

A catalog of officially known information security vulnerabilities and exposures, which is maintained by the National Institute of Standards and Technology (NIST). See also Common [Vulnerabilities](#page-34-3) and Exposures [Identification Number](#page-34-3) [\(on page 35\)](#page-34-3).

### **NVD**

See National [Vulnerability](#page-40-2) Database [\(on page 41\)](#page-40-2).

### <span id="page-40-1"></span> $\Omega$

### **offer**

A deployment option that allows a device holder to accept or decline a BigFix action and to exercise some control over when it runs. For example, a device holder can decide whether to install a software application, and whether to run the installation at night or during the day.

### **open-ended deployment**

A deployment with no end or expiration date; one that runs continuously, checking whether the computers on a network comply.

### **operator**

A person who uses the BigFix WebUI, or portions of the BigFix console.

### <span id="page-41-0"></span>P

### **patch**

A piece of code added to vendor software to fix a problem, as an immediate solution that is provided to users between two releases.

### **patch category**

A description of a patch's type and general area of operation, for example, a bug fix or a service pack.

### **patch severity**

The level of risk imposed by a network threat or vulnerability and, by extension, the importance of applying its patch.

### <span id="page-41-1"></span>R

### **relay**

A client that is running special server software. Relays spare the server and the network by minimizing direct server-client downloads and by compressing upstream data.

### **Relevance**

BigFix query language that is used to determine the applicability of a piece of content to a specified endpoint. Relevance asks yes or no questions and evaluates the results. The result of a Relevance query determines whether an action can or should be applied. Relevance is paired with Action Script in Fixlets.

### <span id="page-41-2"></span>S

### **SCAP**

See Security Content [Automation](#page-42-1) Protocol [\(on page 43\)](#page-42-1).

### **SCAP check**

A specific configuration check within a Security Content Automation Protocol (SCAP) checklist. Checks are written in XCCDF and are required to include SCAP enumerations and mappings per the SCAP template.

### **SCAP checklist**

A configuration checklist that is written in a machine-readable language (XCCDF). Security Content Automation Protocol (SCAP) checklists have been submitted to and accepted by the NIST National Checklist Program. They also conform to a SCAP template to ensure compatibility with SCAP products and services.

#### **SCAP content**

A repository that consists of security checklist data represented in automated XML formats, vulnerability and product name related enumerations, and mappings between the enumerations.

### **SCAP enumeration**

A list of all known security related software flaws (CVEs), known software configuration issues (CCEs), and standard vendor and product names (CPEs).

#### **SCAP mapping**

The interrelationship of enumerations that provides standards-based impact measurements for software flaws and configuration issues.

### <span id="page-42-1"></span>**Security Content Automation Protocol (SCAP)**

A set of standards that is used to automate, measure, and manage vulnerability and compliance by the National Institute of Standards and Technology (NIST).

#### <span id="page-42-0"></span>**server**

A software program or a computer that provides services to other software programs or other computers. See also [client](#page-34-5) [\(on page 35\)](#page-34-5).

### **signing password**

A password that is used by a console operator to sign an action for deployment.

### **single deployment**

A type of deployment where a single action was deployed to one or more devices.

### **site**

A collection of BigFix content. A site organizes similar content together.

### **site administrator**

The person who is in charge of installing BigFix and authorizing and creating new console operators.

### **software package**

A collection of Fixlets that install a software product on a device. Software packages are uploaded to BigFix by an operator for distribution. A BigFix software package includes the installation files, Fixlets to install the files, and information about the package (metadata).

### **SQL Server**

A full-scale database engine from Microsoft that can be acquired and installed into the BigFix system to satisfy more than the basic reporting and data storage needs.

### **standard deployment**

A deployment of BigFix that applies to workgroups and to enterprises with a single administrative domain. It is intended for a setting in which all Client computers have direct access to a single internal server.

### **statistically targeted**

Pertaining to the method used to target a deployment to a device or piece of content. Statically targeted devices are selected manually by an operator.

### **superseded patch**

A type of patch that notifies an operator when an earlier version of a patch has been replaced by a later version. This occurs when a later patch updates the same files as an earlier one. Superseded patches flag vulnerabilities that can be remediated by a later patch. A superseded patch cannot be deployed.

#### **system power state**

A definition of the overall power consumption of a system. BigFix Power Management tracks four main power states Active, Idle, Standby or Hibernation, and Power Off.

### <span id="page-44-0"></span>T

#### **target**

To match content with devices in a deployment, either by selecting the content for deployment, or selecting the devices to receive content.

### **targeting**

The method used to specify the endpoints in a deployment.

### **task**

A type of Fixlet designed for re-use, for example, to perform an ongoing maintenance task.

### <span id="page-44-1"></span> $\mathbf{U}$

### **UTC**

See [Coordinated](#page-35-1) Universal Time [\(on page 36\)](#page-35-1).

### <span id="page-44-2"></span>V

### <span id="page-44-3"></span>**virtual private network (VPN)**

An extension of a company intranet over the existing framework of either a public or private network. A VPN ensures that the data that is sent between the two endpoints of its connection remains secure.

### **VPN**

See virtual private [network](#page-44-3) [\(on page 45\)](#page-44-3).

### **vulnerability**

A security exposure in an operating system, system software, or application software component.

### <span id="page-45-0"></span>W

### **Wake-from-Standby**

A mode that allows an application to turn a computer on from standby mode during predefined times, without the need for Wake on LAN.

### **Wake on LAN**

A technology that enables a user to remotely turn on systems for off-hours maintenance. A result of the Intel-IBM Advanced Manageability Alliance and part of the Wired for Management Baseline Specification, users of this technology can remotely turn on a server and control it across the network, thus saving time on automated software installations, upgrades, disk backups, and virus scans.

### **WAN**

See wide area [network](#page-45-1) [\(on page 46\)](#page-45-1).

### <span id="page-45-1"></span>**wide area network (WAN)**

A network that provides communication services among devices in a geographic area larger than that served by a local area network (LAN) or a metropolitan area network (MAN).

# Appendix C. Support

For more information about this product, see the following resources:

- BigFix [Support](https://support.hcltechsw.com/csm?id=bigfix_support) Portal
- BigFix [Developer](https://developer.bigfix.com/)
- BigFix Playlist on [YouTube](https://www.youtube.com/playlist?list=PL2tETTrnR4wtneQ2IxSIiDFljzQDuZNBQ)
- BigFix Tech [Advisors](https://www.youtube.com/channel/UCtoLTyln5per0JYzw1phGiQ) channel on YouTube
- BigFix [Forum](https://forum.bigfix.com)

# <span id="page-47-0"></span>**Notices**

This information was developed for products and services offered in the US.

HCL may not offer the products, services, or features discussed in this document in other countries. Consult your local HCL representative for information on the products and services currently available in your area. Any reference to an HCL product, program, or service is not intended to state or imply that only that HCL product, program, or service may be used. Any functionally equivalent product, program, or service that does not infringe any HCL intellectual property right may be used instead. However, it is the user's responsibility to evaluate and verify the operation of any non-HCL product, program, or service.

HCL may have patents or pending patent applications covering subject matter described in this document. The furnishing of this document does not grant you any license to these patents. You can send license inquiries, in writing, to:

HCL 330 Potrero Ave. Sunnyvale, CA 94085 USA Attention: Office of the General Counsel

For license inquiries regarding double-byte character set (DBCS) information, contact the HCL Intellectual Property Department in your country or send inquiries, in writing, to:

HCL 330 Potrero Ave. Sunnyvale, CA 94085 USA Attention: Office of the General Counsel

HCL TECHNOLOGIES LTD. PROVIDES THIS PUBLICATION "AS IS" WITHOUT WARRANTY OF ANY KIND, EITHER EXPRESS OR IMPLIED, INCLUDING, BUT NOT LIMITED TO, THE IMPLIED WARRANTIES OF NON-INFRINGEMENT, MERCHANTABILITY OR FITNESS FOR A PARTICULAR PURPOSE. Some jurisdictions do not allow disclaimer of express or implied warranties in certain transactions, therefore, this statement may not apply to you.

This information could include technical inaccuracies or typographical errors. Changes are periodically made to the information herein; these changes will be incorporated in new editions of the publication. HCL may make improvements and/or changes in the product(s) and/or the program(s) described in this publication at any time without notice.

Any references in this information to non-HCL websites are provided for convenience only and do not in any manner serve as an endorsement of those websites. The materials at those websites are not part of the materials for this HCL product and use of those websites is at your own risk.

HCL may use or distribute any of the information you provide in any way it believes appropriate without incurring any obligation to you.

Licensees of this program who wish to have information about it for the purpose of enabling: (i) the exchange of information between independently created programs and other programs (including this one) and (ii) the mutual use of the information which has been exchanged, should contact:

HCL 330 Potrero Ave. Sunnyvale, CA 94085 USA Attention: Office of the General Counsel

Such information may be available, subject to appropriate terms and conditions, including in some cases, payment of a fee.

The licensed program described in this document and all licensed material available for it are provided by HCL under terms of the HCL Customer Agreement, HCL International Program License Agreement or any equivalent agreement between us.

The performance data discussed herein is presented as derived under specific operating conditions. Actual results may vary.

Information concerning non-HCL products was obtained from the suppliers of those products, their published announcements or other publicly available sources. HCL has not tested those products and cannot confirm the accuracy of performance, compatibility or

any other claims related to non-HCL products. Questions on the capabilities of non-HCL products should be addressed to the suppliers of those products.

Statements regarding HCL's future direction or intent are subject to change or withdrawal without notice, and represent goals and objectives only.

This information contains examples of data and reports used in daily business operations. To illustrate them as completely as possible, the examples include the names of individuals, companies, brands, and products. All of these names are fictitious and any similarity to actual people or business enterprises is entirely coincidental.

### COPYRIGHT LICENSE:

This information contains sample application programs in source language, which illustrate programming techniques on various operating platforms. You may copy, modify, and distribute these sample programs in any form without payment to HCL, for the purposes of developing, using, marketing or distributing application programs conforming to the application programming interface for the operating platform for which the sample programs are written. These examples have not been thoroughly tested under all conditions. HCL, therefore, cannot guarantee or imply reliability, serviceability, or function of these programs. The sample programs are provided "AS IS," without warranty of any kind. HCL shall not be liable for any damages arising out of your use of the sample programs.

Each copy or any portion of these sample programs or any derivative work must include a copyright notice as follows:

© (your company name) (year).

Portions of this code are derived from HCL Ltd. Sample Programs.

## **Trademarks**

HCL Technologies Ltd. and HCL Technologies Ltd. logo, and hcl.com are trademarks or registered trademarks of HCL Technologies Ltd., registered in many jurisdictions worldwide.

Adobe, the Adobe logo, PostScript, and the PostScript logo are either registered trademarks or trademarks of Adobe Systems Incorporated in the United States, and/or other countries.

Java and all Java-based trademarks and logos are trademarks or registered trademarks of Oracle and/or its affiliates.

Microsoft, Windows, Windows NT, and the Windows logo are trademarks of Microsoft Corporation in the United States, other countries, or both.

Linux is a registered trademark of Linus Torvalds in the United States, other countries, or both.

UNIX is a registered trademark of The Open Group in the United States and other countries. Other product and service names might be trademarks of HCL or other companies.

# Terms and conditions for product documentation

Permissions for the use of these publications are granted subject to the following terms and conditions.

### **Applicability**

These terms and conditions are in addition to any terms of use for the HCL website.

### **Personal use**

You may reproduce these publications for your personal, noncommercial use provided that all proprietary notices are preserved. You may not distribute, display or make derivative work of these publications, or any portion thereof, without the express consent of HCL.

### **Commercial use**

You may reproduce, distribute and display these publications solely within your enterprise provided that all proprietary notices are preserved. You may not make derivative works of these publications, or reproduce, distribute or display these publications or any portion thereof outside your enterprise, without the express consent of HCL.

### **Rights**

Except as expressly granted in this permission, no other permissions, licenses or rights are granted, either express or implied, to the publications or any information, data, software or other intellectual property contained therein.

HCL reserves the right to withdraw the permissions granted herein whenever, in its discretion, the use of the publications is detrimental to its interest or, as determined by HCL, the above instructions are not being properly followed.

You may not download, export or re-export this information except in full compliance with all applicable laws and regulations, including all United States export laws and regulations.

HCL MAKES NO GUARANTEE ABOUT THE CONTENT OF THESE PUBLICATIONS. THE PUBLICATIONS ARE PROVIDED "AS-IS" AND WITHOUT WARRANTY OF ANY KIND, EITHER EXPRESSED OR IMPLIED, INCLUDING BUT NOT LIMITED TO IMPLIED WARRANTIES OF MERCHANTABILITY, NON-INFRINGEMENT, AND FITNESS FOR A PARTICULAR PURPOSE.